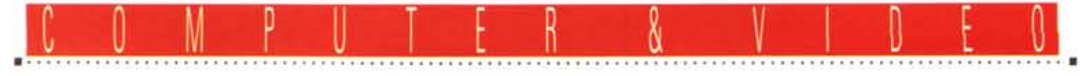

**GUIDA PRATICA**

# **VideoLogie Captivator**

*Il panorama delle schede di cattura video continua ad allargarsi oltre misura, vuoi per le relativamente facili implementazioni tecnologiche a disposizione dell'industria, vuoi per una certa predisposizione dei produttori ad accogliere, quasi senza ritegno alcuno, le tematiche della multimedialità «tout court». Ciò non significa comunque che la produzione video sia necessariamente «nonostante tutto ed a tutti i costi», ma risente in buona parte dell'avvento di periferiche* o *strumenti molto potenti, come i CD-ROM, la manipolazione dell'audio campionato, le varie forme di multimedia in genere, soprattutto nell'offerta di «video-software».*

*A questo proposito anche la VideoLogic, produttrice di ottimi articoli per la gestione del video su pc, prova ad entrare nel segmento basso del mercato con la recentissima Captivator, diretta concorrente di un certo ((standard di mercato» attualmente in essere*

## *di Massimo Novelli* ........................

VideoLogic significa da sempre video su PC; nella sua produzione, molto articolata, possiamo trovare strumenti «entry level» come la Captivator appunto, ma anche prodotti «high end» nelle forme più varie. Dalla serie DVA-4000, schede di cattura video con annessa VGA, per consentire overlay di grafica PC su video live, gestione di due sorgenti video indipendenti, PAL fullscreen (768 x 576 pixel), corredo di software molto sofisticato per l'acquisizione e la visualizzazione in tempo reale, alla serie MediaSpace, vero e proprio

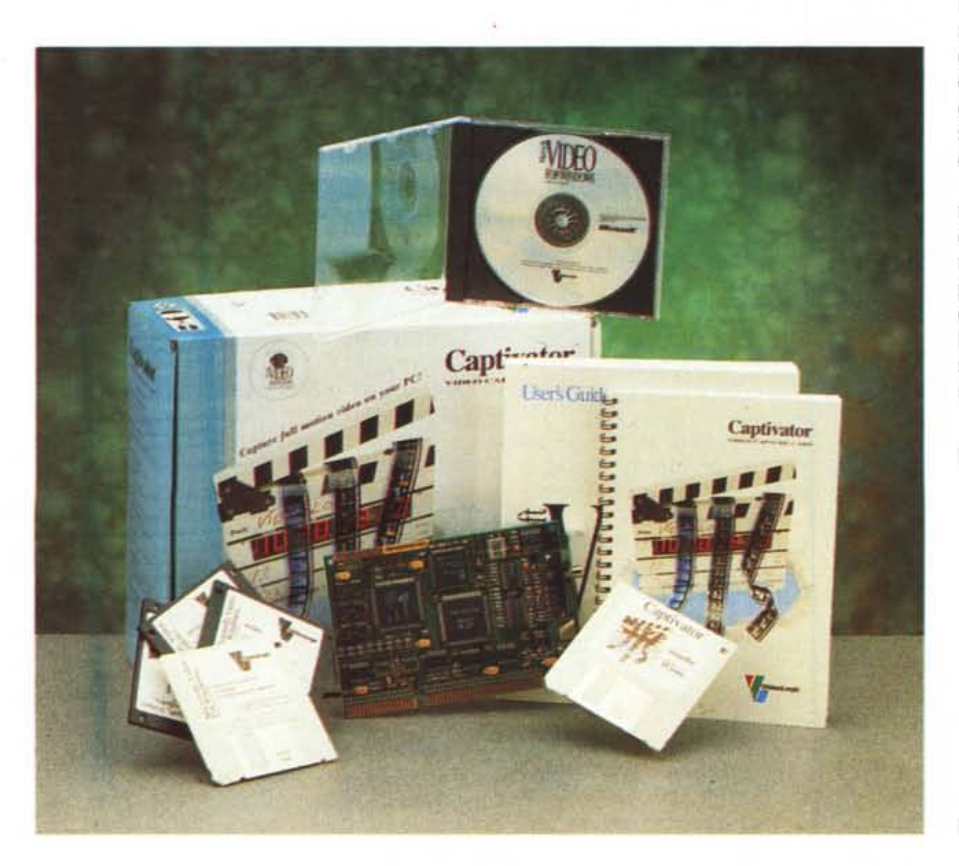

«DeskTop Video board» con cui, in unione alla DVA-4000, si può comprimere, registrare, editare sequenze video a pieno schermo, con annesso audio, su HD per poi decomprimere, rivedere e riascoltare il tutto con perfetta sincronizzazione, sempre in tempo reale. Basata su tecnologie di compressione JPEG (fino a 24:1) e con dotazione di chip C-Cube CL550, offre la possibilità di generare file video a 24 bit, audio compatibile CD-I e, con l'aggiunta di schede SMPTE, un efficace controllo del time code.

L'ultimo prodotto VideoLogic, in ordine di tempo, è l'encoder Mediator, box esterno all'unità PC, collegabile direttamente ad una uscita monitor (Apple oppure VGA) in modo automatico, con il quale si può settare sulla frequenza di lavoro della stessa, consentendo di trasformarne il segnale RGB in PAL oppure NTSC, per essere poi utilizzato in re-

#### **VideoLogic Captivator**

**Produttore** *VideoLogic Limited Home Park Estate Kings Langley Hertfordshire WD8 8LZ Gran Bretagna* **Distributore:** *Modo s.r.l. Via Masaccio, 11 42100 Reggio Emilia Tel 0522/512828* **Prezzo** *(IVA esclusa!' VideoLogic Captivator Lit. 640.000*

### COMPUTER & VIDEO GUIDA PRATICA

gistrazione video. Avremo ampia scelta sul controllo delle dimensioni dell'immagine, sul suo posizionamento, opzioni di anti-flickering ed altro ancora.

Nella produzione di schede grafiche propriamente dette, spicca la serie Rapier, con la 24 e la XTV, la prima dotata di grafica a 24 bit con processore Texas TI 34020, super VGA fino a 1152 x 882 pixel estremamente veloce dotata di uscita RGB PAL o NTSC per i collegamenti video, con opzioni di VRAM fino ad 8 Mbyte; la seconda che aggiunge funzioni di acquisizione e visualizzazione in tempo reale alla prima, consentendo di combinare un segnale video di alta qualità (4:2:2) con la grafica a 24 bit generata dalla Rapier 24. La dotazione comprende due ingressi video, l'elaborazione colore YUV 4:2:2, full-motion, controlli di luminosità, contrasto, saturazione del segnale, zoom hardware direttamente sulla finestra video che, tra l'altro, è anche riposizionabile.

Fin qui una panoramica molto succinta della produzione VideoLogic, ma anche la nuova arrivata, denominata Captivator, offre delle peculiarità non comuni ad un prezzo questa volta decisamente abbordabile e conveniente. Ringraziando la Facal srl di Roma per averci dato in visione il prodotto (peraltro giunto contemporaneamente anche dal distributore ufficiale e cioè la società Modo di Reggio Emilia). andiamo a vedere in dettaglio quello che ci offre, a cominciare dal suo prezzo: intorno alle 640.000 + IVA nella confezione «bundled» con Video for Windows Microsoft.

La sua confezione si compone della board half-size, di Video for Windows nella versione completa (floppy disk + CD-ROM), di un programma di cattura still-image proprio della Captivator e delle librerie necessarie alla sua integrazione con VfW, il tutto ben documentato in un esauriente manuale.

L'hardware è certamente di primissimo piano, molto curata la realizzazione ed il layout della scheda sulla quale spiccano i tre chip principali che svolgono le funzioni di generazione dei sincronismi, trattamento del segnale video e le operazioni relative al cosidetto «scaling processor».

La Captivator è quindi espressamente concepita per l'uso con Video for Windows con cui si potrà registrare, editare ed andare in play di sequenze video nel più semplice dei modi; in sintesi si avrà a disposizione la struttura base con cui operare per la produzione di filmati multimediali (a parte una dotazione specifica per l'audio). Le sue capacità di cattura vanno dai 32 x 24 pixel fi-

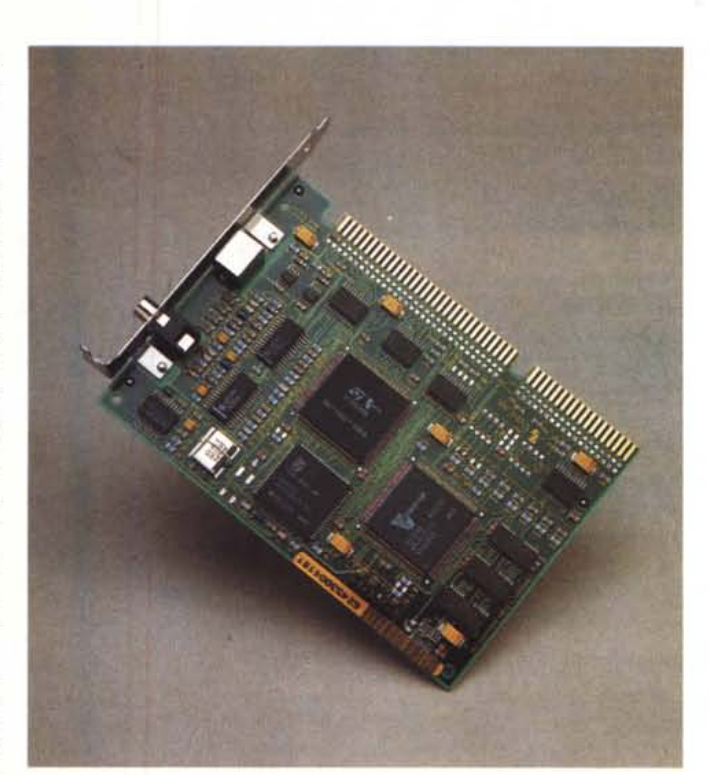

*L'ottima realizzazione hardware della Captivator* si *può notare in questo primo piano; i tre chip fondamentali* sono uno «scaling pro- $\cos \theta$ , *un «video processar" ed uno di gestione sincronismi.*

no ai 640 x 480 in modo 24 bit RGB, 16 bit ed 8 bit, mentre proprietario è il formato VideoLogic YUV «compresso», che consente, secondo quanto dichiarato dalla ditta produttrice, di catturare sequenze video con una profondità colore simile a quanto si ottiene con la gestione a 16 bit, ma con un dimensionamento file prossimo a quello degli 8 bit.

La Captivator accetta un segnale video composito, oppure S-Video, in entrambi gli standard (pAL o NTSC) con il riconoscimento automatico dei medesimi; nessun problema dovrebbero porre le risorse di sistema richieste, cioè un 386/486 con una buona dotazione di memoria (almeno 4/8 MByte) ed un HD da almeno 100 MByte.

L'installazione del software è quanto mai semplice ed intuitiva: il Setup svolge diverse funzioni, tra le quali la scansione per l'indirizzamento *110* e IRQ più convenienti (per scongiurare eventuali conflitti con altro hardware) con l'indicazione riguardante l'eventuale variazione dei valori, addirittura in forma grafica, e

*Figura* l -*Siamo durante la fase di installazione software; ci viene consigliato, per l'hardware, un settaggio all'indirizzo I/O 310 mediante selezione di una jumper posta sulla scheda (tutto* ciò *dovrà essere fatto prima di introdurla nel PC).*

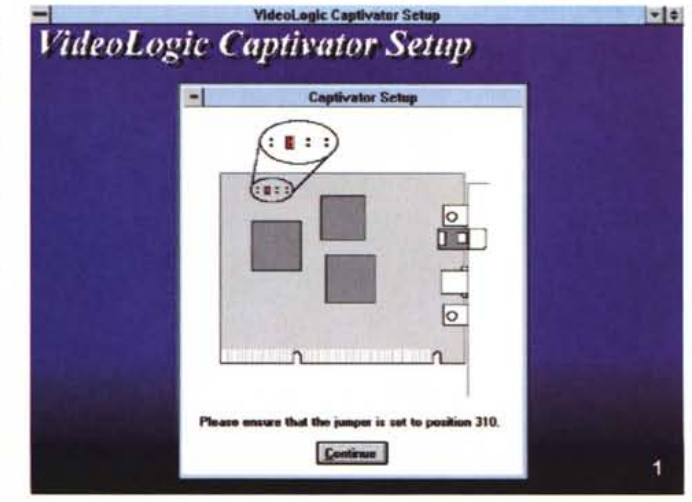

#### COMPUTER & VIDEO

GUIDA PRATICA

finalmente, dopo tutte le verifiche necessarie, l'installazione dei driver di cattura video nonché il software Video-Snap fornito in dotazione.

Le operazioni da compiere cronologicamente sono: installare il software (senza hardware), accertarsi delle eventuali variazioni di I/O e di IRQ (previo controllo visivo sulla scheda), spegnere il tutto ed installare l'hardware.

A completamento di queste operazioni, e per ogni evenienza futura, saremo in grado, anche sotto il Pannello di Controllo di Windows, di agire sull'I/O e sull'IRQ mediante l'ambiente Drivers.

#### *L'integrazione con Video for Windows: cattura*

Fondamentale in tali ambiti, da diverso tempo, è l'apporto di quello strumento software «multimediale» conosciuto con il nome di Video for Win-

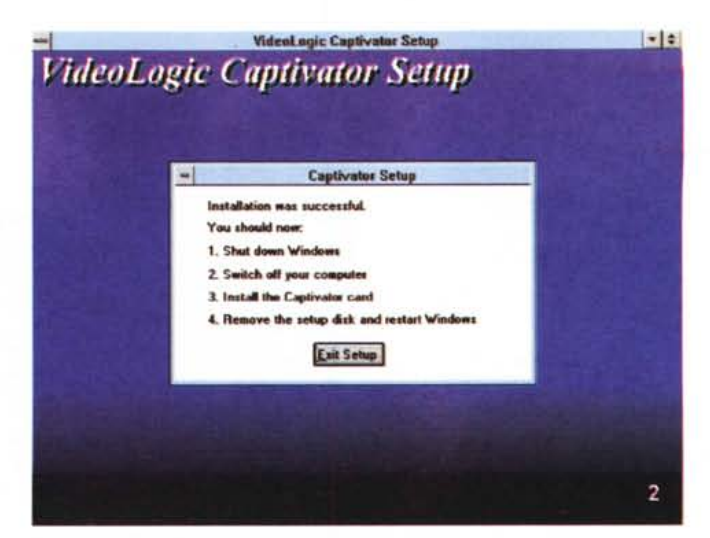

dows; le sue capacità, a tutti note, spaziano dalla cattura di sequenze video (nonché audio) alla loro trasparente gestione sotto varie forme.

Alla VideoLogic hanno preferito rimanere negli standard attuali, fornendo a supporto della Captivator proprio lo

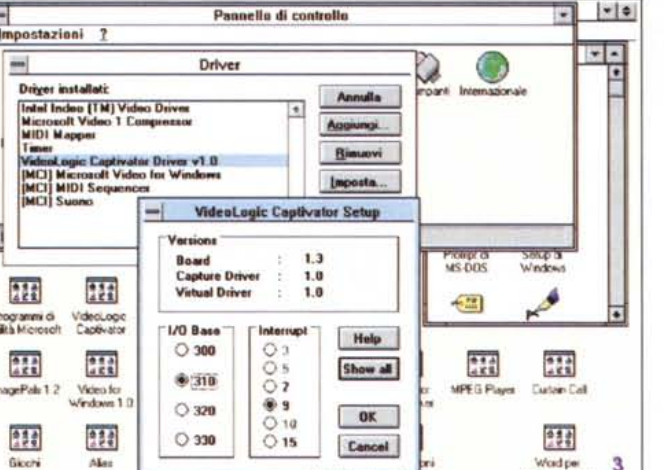

*operare l'installazione driver anche mediante il Pannello di Controllo di Windows, in cui un tipico requester ci offre informazioni sul prodotto, l'indirizzamento, l'interrupt richiesto oppure quello consigliato.*

*Figura* 3 - *<sup>È</sup> possibile*

stesso, anziché costringersi a scrivere del software proprietario. In tal modo si hanno a disposizione i classici strumenti di Video for Windows: VidCap e VidEdit, BitEdit e PalEdit.

*Figura* 2 - *L'installazione ha avuto successo, e chiaramente* ci *vengono consigliate le manovre da compiere.*

Iniziamo l'esame delle funzionalità offerte proprio con il VidCap, essenziale per la cattura. AI suo avvio, ci offre il piano di lavoro standard con il quale settare, mediante il menu corrispondente, le dimensioni del file video da catturare ed il suo nome.

Come guida generale, la seguente formula ci consentirà di stimarne con una certa approssimazione le sue dimensioni (senza considerarne l'audio) prima di essere compresso in modalità 8 bit oppure in formato VideoLogic YUV. La formula in questione è:

larghezza frame x altezza frame x rapporto di cattura (in frame per secondo fps-) x

durata in secondi = dimensioni file in byte.

Solo per esempio, si potrà dire che una sequenza video catturata a 160 x 120 pixel, con un rate di cattura di 15 fps della durata di 60 secondi occuperà circa 17,5 MByte, mentre per i 16 oppure per i 24 bit ne dovremo moltiplicare per 2 o per 3 le dimensioni già viste.

Nel VidCap si potrà poi settarne il formato, la sorgente ed i parametri di display; i comandi attinenti al Video Format, nel requester corrispondente, ci consentiranno di variare le dimensioni del quadro e la profondità colore della sequenza considerata. Avremo quindi a disposizione le tre di default (un quarto di schermo, metà e pieno schermo, corrispondenti ai 160 x 120, 320 x 240 oppure 640 x 480) più le possibilità «custom» con cui sceglieremo quella che più ci aggrada in modo continuo, mantenendone o no anche il rapporto d'aspetto.

Il formato scelto, a questo punto, dipenderà fortemente dalla macchina con cui stiamo operando, come pure dal ti-

H Phogrammidi VideoLogic **District Control**<br>Phogrammidi VideoLogic **Interflup**<br>United Captivator [170 **Base** ] [Interrup <sup>0300</sup> <sup>03</sup> rml [ffi] <sup>05</sup> **••• •••** @@!l!' '\_""Z V\_'" <sup>07</sup> Voldper 3<br>Wrabove 20 3

*Figura* 4 - *L'integrazione con Video far Windows* è *totale; nel Vid-Cap* si *potranno scegliere sia le sorgenti collegate (composito* o *S-Video), sia lo stan-dard TV (PAL* o *NTSC) mediante auto-detect oppure in modo custom.*

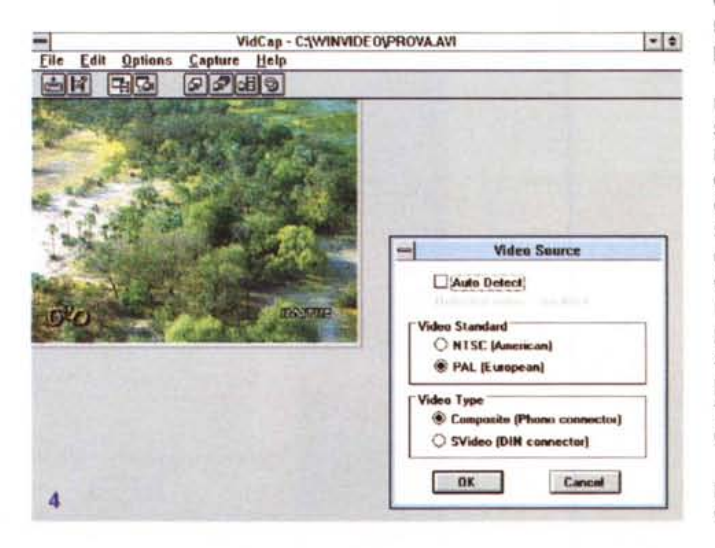

GUIDA PRATICA

Figura 5 - Per quanto riquarda il formato dell'immagine, e quindi del file AVI da generare, niente di meglio che andare al requester Image Format con cui sceglierne le dimensioni, tra le standard e le custom, ed il formato video digitale a scelta tra l'8 bit, il 16 ed il 24 più il proprietario VideoLogic YUV.

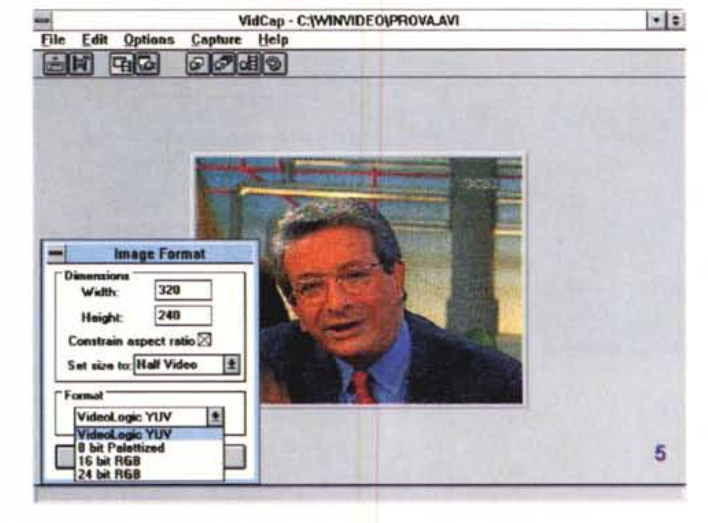

po di uso che della seguenza video faremo; senza andare verso tentativi estremi (come catture a pieno schermo a 16 o 24 bit), una più realistica possibilità sarà quella di provare a 160 x 120 a 15 fps, almeno inizialmente, dopodiché per tentativi provare a variarne le dimensioni o il rate verso valori più omogenei; ciò per evitare evidenti perdite di frame se le variabili non sono molto congruenti tra loro.

Per integrare quelli già insiti in Video for Windows, la casa inglese fornisce anche il suo formato, denominato VideoLogic YUV, che ci consente l'equivalente di una risoluzione a 16 bit con un più alto rapporto di cattura (migliore dell'8 bit), consentendo poi di evitare palette colore fisse, come accade nella cattura ad 8 bit. E dalle prove di verifica svolte, tutto ciò sembra funzionare, almeno fino ai 15 fps e per dimensioni video di circa 200 x 150 (sulla nostra macchina). Oltre a questi valori, il tutto è fortemente influenzato dalla rapidità del PC ospite come pure dalla memoria RAM a disposizione.

Ancora in VidCap, si potrà quindi settare la sorgente video, che nella Captivator potrà essere video composito o S-Video (molto buona l'implementazione) ed in standard PAL o NTSC, agendo comodamente anche in auto-detect di entrambe, per evitare errori.

Nella selezione del display «video live», essa ci offre due possibilità con cui controllarlo, in modo Preview ed in Overlay; nel primo caso, generalmente, provvederà ad un'adeguata visione del video in ogni frangente, mentre nel secondo, quando soprattutto il Video Format scelto eccede le capacità del PC host, la Captivator opererà usando un canale di Overlay per continuare a mostrare video sul desktop. Anche non essendo una scheda di overlay, e quindi la velocità dei frame sarà bassa e per di più in scala dei grigi, sarà sufficiente comunque ad aiutarci nelle manovre di cattura.

Per il settaggio della palette, se si sarà scelto il formato ad 8 bit, avremo a disposizione i classici 256 colori, mentre non avendo settato alcunché, VidCap userà quella di default, cioè i 64 grigi. Nel caso di scelte a 16 bit,

24 oppure in VideoLogic YUV non avremo bisogno di creare alcuna palette.

Per concludere, la cattura della sequenza video seguirà fedelmente le procedure standard di Video for Windows, scegliendo quindi se dirigerla in RAM (più veloce e sicura se se ne avrà in abbondanza) oppure su HD (perdendo un certo numero di frame) mentre la configurazione del sistema ospite farà la differenza, per tutta una serie di motivi.

In ogni caso la Captivator ha fatto la sua ottima figura, soprattutto utilizzando il proprio formato YUV 16 bit, risultando in ottime performance per diverse gamme di valori, come abbiamo già visto, mentre la qualità video relativa al trattamento dei segnali è una delle migliori in assoluto in questa categoria.

Figura 6 - Un esem di cattura video, cor formato 320 x 240 rettamente su RAI con «compression VideoLogic YUV.

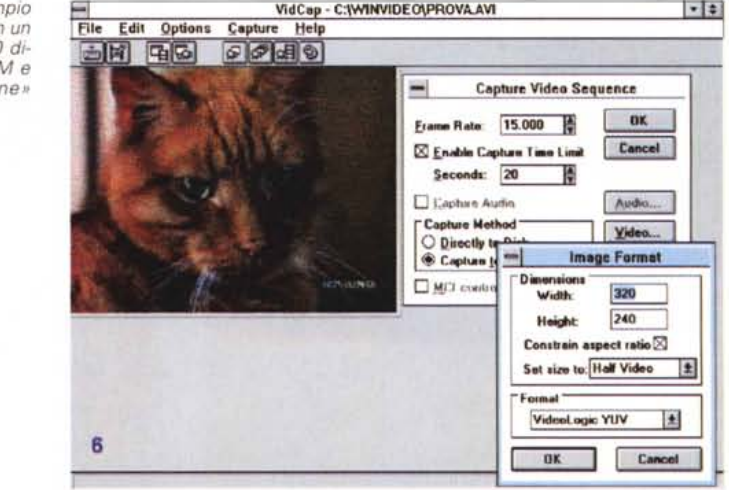

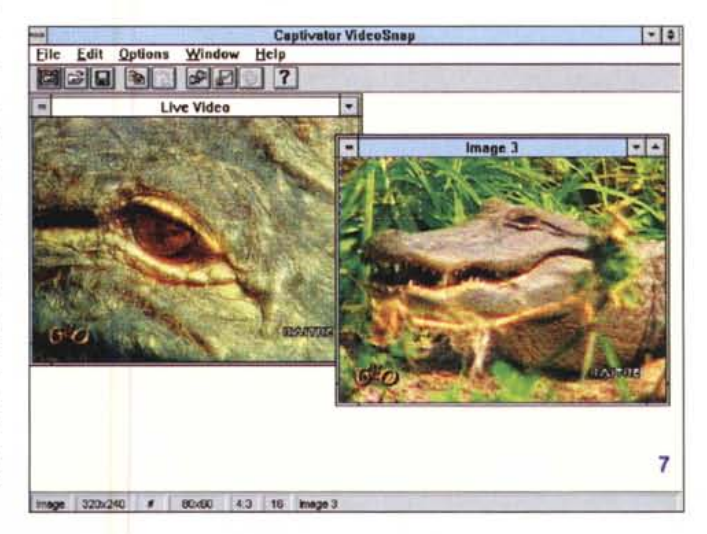

Figura 7 - A corredo della Captivator c'è<br>questo VideoSnap. strumento di cattura still-image molto semplice e comodo da usare: mentre scorre la sequenza video nella finestra Live Video si potrà al volo catturare una picture e manipolarla a piacere.

## COMPUTER & VIDEO GUIDA PRATICA

#### *L'integrazione con Video for Windows: VidEdit* e *BitEdit*

Una volta catturata la sequenza video, niente di meglio che volerla editare con il software a disposizione, proprio con VidEdit si potranno modificarne i frame, aggiungerne o ri-sequenziarli, includere file multimediali come grafica ed animazioni nella sequenza, settarne i parametri di compressione. Ed ancora, aggiungere audio e correggerne la sincronizzazione, generare o modificare palette colore per sequenze ad 8 bit, «interlacciare» dati audio e video, andare in play del video catturato.

A sua volta BitEdit, in unione a PalEdit, ci consentirà di andare in editing bitmap della grafica, seppure solo ad 8 bit (e quindi non utilizzabile se avremo scelto di catturare, o di manipolare video a 16 bit, 24, oppure in YUV Video-Logic). mentre, pur nella sua modesta veste di «painting program» è comun-

Edit Options Window Help

File

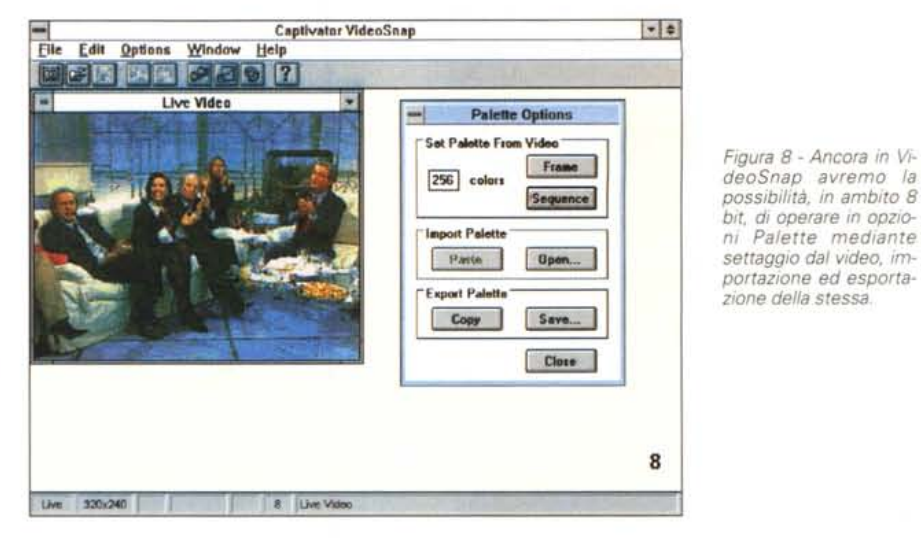

que un accessorio indispensabile per interventi immediati; a sua volta invece, PalEdit ci consentirà di operare sulle palette dei colori in diversi modi, sia nel salvarla come un file separato da applicare alle sequenze di immagini, come pure manipolarle per ottenere i colori e le tonalità desiderate, sia nel crearne ex

> - o *Figura* 9 - *Le preference in VideoSnap ci offrono la scala tura della*

novo da uno o più frame di una sequenza continua.

Tutto sommato, l'uso di Video for Windows con la Captivator è limitato alla sola cattura (e non poteva essere altrimenti), mentre la sua gestione, perfettamente integrata in esso, ne fa una coppia potente in prospettiva, almeno alla pari con altra produzione simile.

#### *Captivator VideoSnap*

E veniamo al programma di cattura still-image proprio della confezione; si tratta di un'applicazione che ci permette di catturare immagini fisse, da sequenze video, che potranno essere poi editate ed usate in presentazioni multimediali, come pure in ambito DTP. I formati base, nelle risoluzioni, sono quelle già menzionate, sia nelle dimensioni che nelle variabili RGB (ad 8, 16 e 24 bit ovvia la mancanza dell'YUV -).

In aggiunta alle caratteristiche di base, si potranno selezionare parti delle stesse, copiarle in Clipboard o salvarle in un file, mentre i formati a disposizione potranno essere il .DIB, il .BMP ed il Kodak PhotoCD (solo in caricamento fi- $|e\rangle$ 

Alla sua partenza, il piano di lavoro sarà occupato, se attivata la Captivator, da una finestra «Live video» in cui si potrà tenere d'occhio il video passante, perfettamente riposizionabile e variabile in dimensioni, mentre le icone in alto ci consentiranno di catturare una picture, aprire o salvare un file, copy e paste del selezionato in Clipboard, aprire le dialog box della sorgente video, del formato, della palette.

In sintesi, le preference di settaggio ricalcano quelle appena viste nell'uso con Video for Windows, per cui i requester appena citati sono identici a quelli già visti, mentre le uniche variazioni si potranno avere nelle dimensioni, e quindi rapporti d'aspetto, della finestra live (mediante le Display Options/Scaling Mode). come nelle Palette Options.

 $014$  $\Box$  Live video always on top 24 Live Vid Uve 320x240

Captivator VideoSnap

*Figura* IO - *Siamo in VidEdit di VfWe stia*mo *operando in compressione secondo la metodologia consigliata dalla VideoLogic, che con il suo formato proprietario promette una profondita colore simile al* 16 *bit. ma con una dimensione file prossima all'8 bit.*

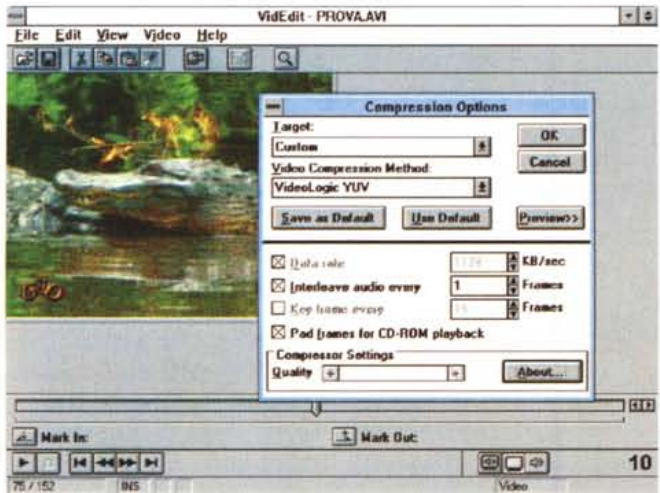

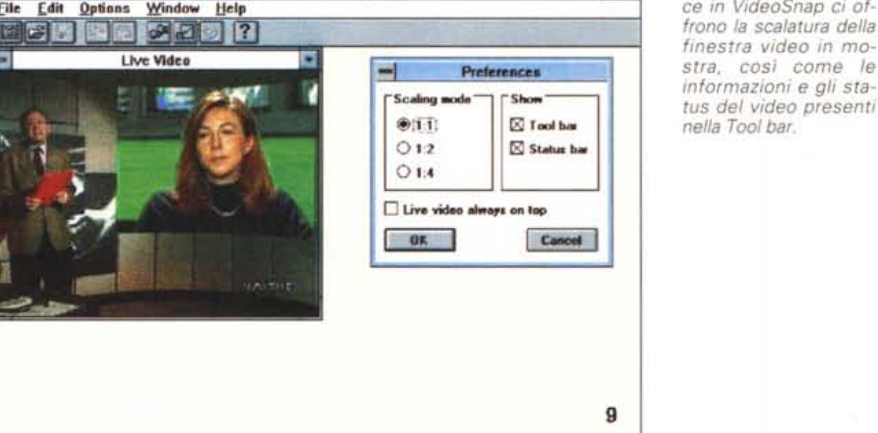

### COMPUTER & VIDEO GUIDA PRATICA

VidEdit - **PROVA.AVI**  $| \cdot |$ e File Edit View Video Help **BRXDER** B  $\sqrt{Q}$ **Statis1lcs** Est. File Size: **1081 K**  $\overline{\mathbf{a}}$ File Length: **152 'rames** 00:00:10.13 **File Duration** Frame Rate: **15.000 h/sec** Data Rate: **1124 Klsec Video T.ad. Siz.: 1081 K llibil Yldeol.ogicYUV** Yideo Fumat.<br>Audio Track Size **OK Ho\_ Audio rcwaat: Intedeaved "IN}:** 1 frame **Statistics from current session** Mark Dut A Mark In  $\Box$  H <  $\Box$ **ED-4**  $11$ 

*Figura* Il -*La statistica del file compresso in formato VideoLogic YUV ci sembra abbia dato i risultati sperati; in effetti esso pare molto efficiente, offrendo delle performance di ottima qualità.*

Interessante anche l'opzione « Marquee» di un'immagine, letteralmente il marcare parti di immagini per essere manipolate in contesti diversi (solo su picture già catturate); si potrà agire di mouse come di requester manuale, come pure mantenerne, volendo, i rapporti d'aspetto. Il tutto è salvabile in formati DIB e BMP.

Un accessorio facile e comodo da usare, questo VideoSnap, con cui poter avere a disposizione una cattura di picture veloce e sicura, sempre utile, e con una praticità di utilizzo molto intuitiva.

#### *Conclusioni*

**STAKAR** 

**POINTs** 

Se la produzione di schede di cattura video continua su questa falsariga, possiamo stare tranquilli; alla prova dei fatti, la VideoLogic Captivator ha dato ottimi risultati senza grossi limiti (e che in un certo senso dipendono in buona misura anche da MS Video for Windows), mentre la sua qualità intrinseca è indubbia. Come dicevamo prima, è bene considerare che il solo software, per quanto potente e flessibile, non offre la migliore delle soluzioni alle tematiche di cattura video su personal computer, qualunque sia la bontà dell'hardware.

La quantità di dati che fluiscono all'interno di un PC non potrà essere gestito in modo risolutivo in simili modi, ragion per cui molti si sono dati da fare per aggirare l'ostacolo, sia in forme di compressione dati, alcune molto efficienti, sia nello sviluppo di hardware dedicato e con soluzioni custom in cui, con molta rapidità, svolgere la mole di operazioni necessarie (ed in cui la VideoLogic è un'esponente di primo piano).

In ogni caso, e per normali esigenze di multimedialità, la Captivator offre un buon prodotto finale ed un prezzo molto conveniente.

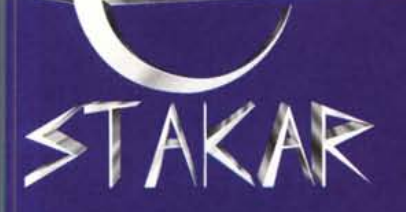

# TRENTINO ALTO-ADIGE

- **TRENTO Via Brennero, 320** Tel. 0461/829092
- LAIVES (BOLZANO) Via D. Chiesa, 1/B Tel. 0471/953225

# FRIULI VENEZIA GIULIA

- GORIZIA Via Rabatta, 18 Tel. 0481/33093 - 0481/532802
- · PORDENONE Via Fontane, 6 Tel. 0434/20512
- **UDINE Via Tavagnacco, 91** Tel. 0432/479291

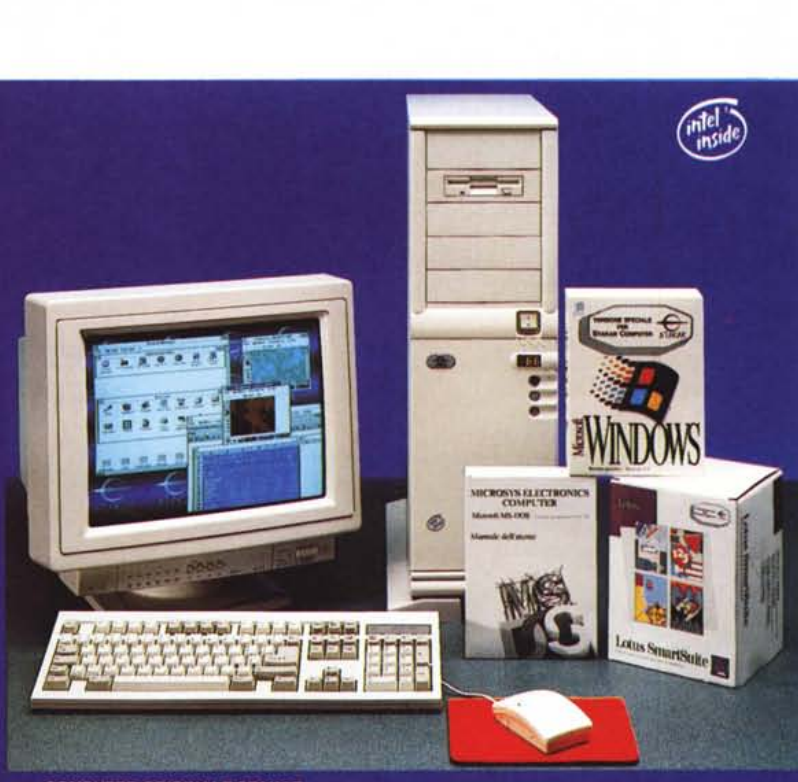

**COMPUTER ORIGINALE STAKAR WIR BOABBOX2-66 MHz VESA LOCAL BUS<br>CACHE 128 KB (EXP. 256)<br>ZOCCOLO PER PENTIUM OVERDRIVE<br>MEMORIA DRAM DI 4 MEGABYTE (EXP. 32)<br>MARD DISK DA 170 MEGABYTE CON CACHE<br>SCHEDA VIDEO SVGA CON 1 MB DRAM** 

PROGRAMMI OMAGGIO<br>CON DISCHI E MANUALI

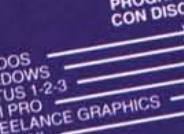

**Derativo**<br>di Lavoro a Finestre<br>di Lavoro a Finestre a Operativo Layoro a<br>lo Elettronico Scrittura ntazioni Elettronica

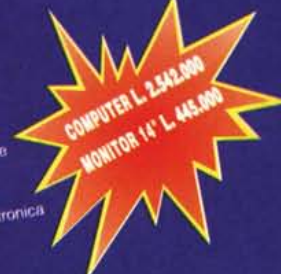